## **Deleting comments**

You can delete a comment, if you are the author of this comment or have the permission to delete comments.

## To delete a comment

- 1. In the Comments pane or in the content pane (if it's a graphical comment), select the comment you want to delete. If the Comments pane is on the title bar of a published project (the number on the button shows the number of comment threads in a project). hidden, click
- 2. Move the mouse pointer to the lower right corner of the comment in the Comments pane and click the Delete button.

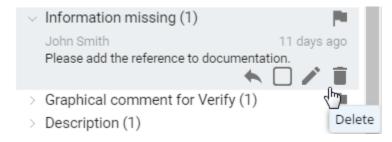

3. When you receive a message prompting to confirm the deletion, click Yes. The comment is deleted. If this comment has replies, the replies are deleted too.

You may be asked to log on to Cameo Collaborator. This happens, when you work on a publicly shared project (as the Guest user) and try to perform any action with comments for the first time.

## Related pages

- Working with comments
  Creating and editing textual comments
  - Creating and editing graphical comments